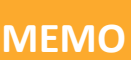

# **IGA T-9 PARAMETRAGE DES BATCHS COMPTABLES**

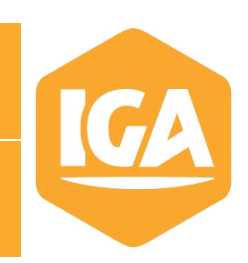

# **Sommaire**

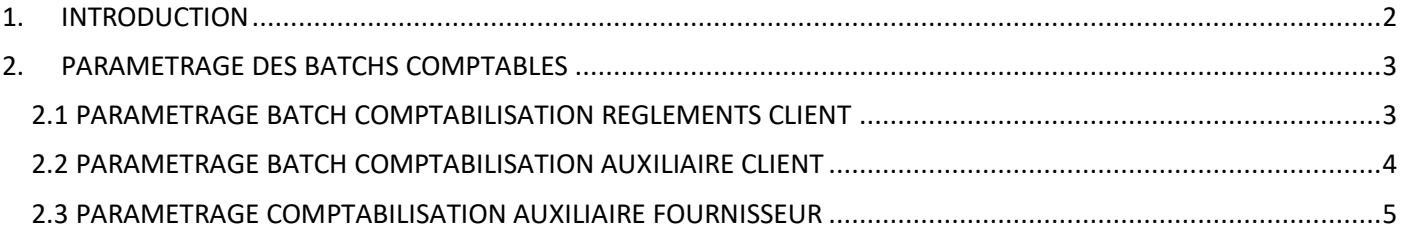

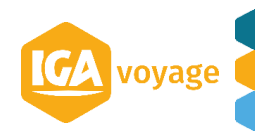

# <span id="page-1-0"></span>1. INTRODUCTION

Le batch est un système qui permet d'automatiser les traitements du logiciel comme les comptabilisations comptables, la génération de relevé …

Le paramétrage des batchs est accessible via le menu « Configuration », « Administration », « Gestion des traitements batch »

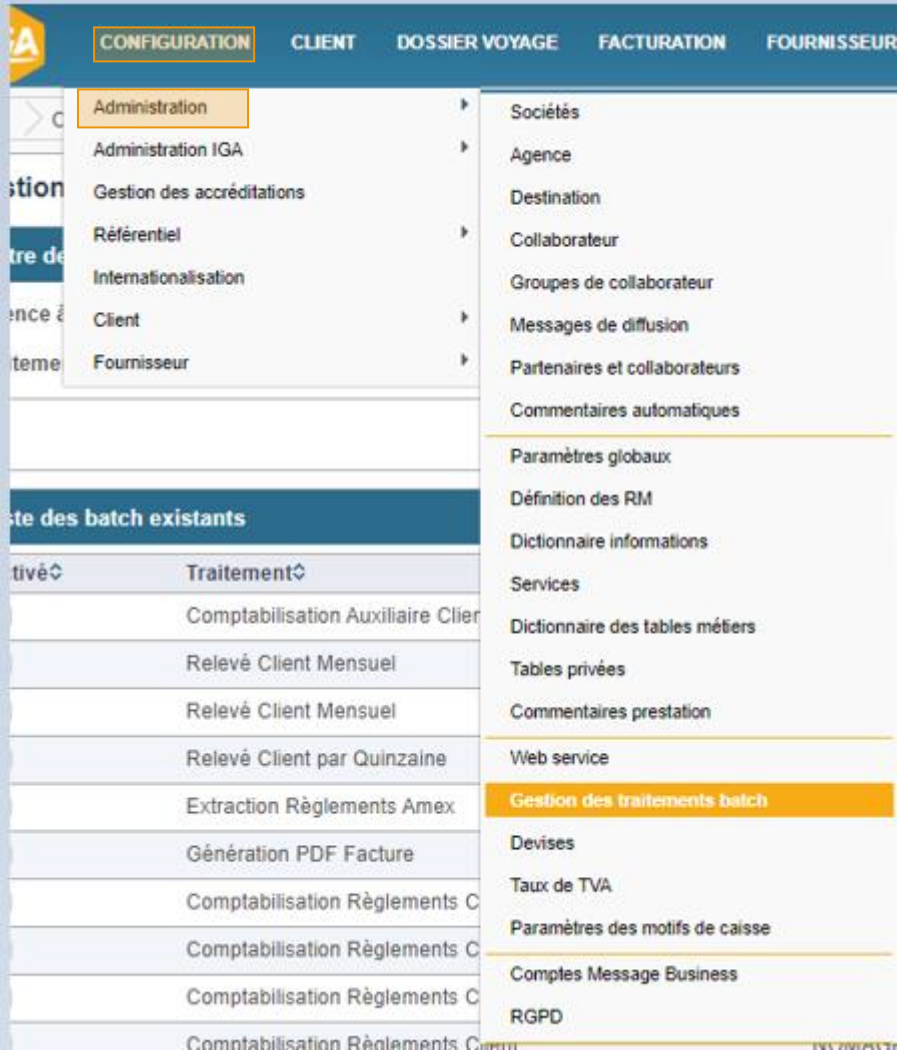

Dans ce mémo, nous allons voir comment réaliser le paramétrage des batchs de comptabilisations. Trois batchs comptables sont à paramétrer pour que l'intégralité des écritures comptables se génèrent : le batch comptabilisation règlements client, le batch comptabilisation auxiliaire client et le batch comptabilisation auxiliaire fournisseur.

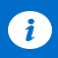

**Information :**

**Le brouillard n'existe plus dans le système IGA-T9. Les différents batchs de comptabilisation génèrent directement les écritures en comptabilité.** 

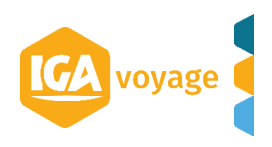

## <span id="page-2-0"></span>2. PARAMETRAGE DES BATCHS COMPTABLES

#### <span id="page-2-1"></span>**2.1 PARAMETRAGE BATCH COMPTABILISATION REGLEMENTS CLIENT**

Le batch de comptabilisation règlements client permettra de comptabiliser les écritures de trésorerie règlement client.

Le batch de comptabilisation règlements client est l'équivalent sur IGA NET au menu « Comptabilisation règlement ».

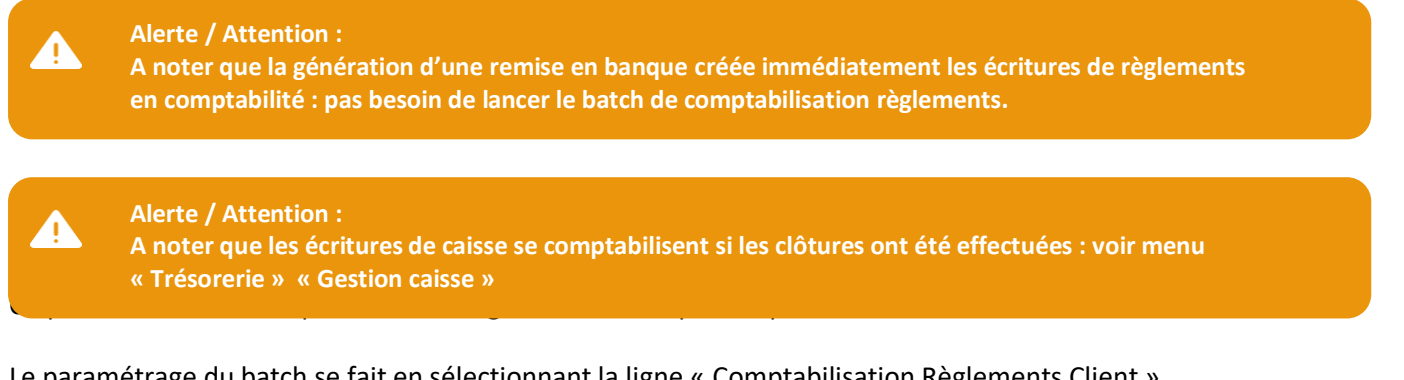

#### Le paramétrage du batch se fait en sélectionnant la ligne « Comptabilisation Règlements Client »

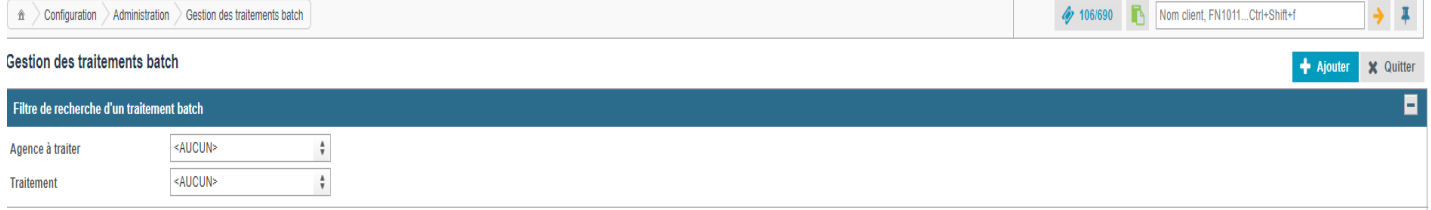

 $Colonnes$   $\overline{r}$   $\overline{r}$   $\overline{r}$ 

 $\blacksquare$  Efface

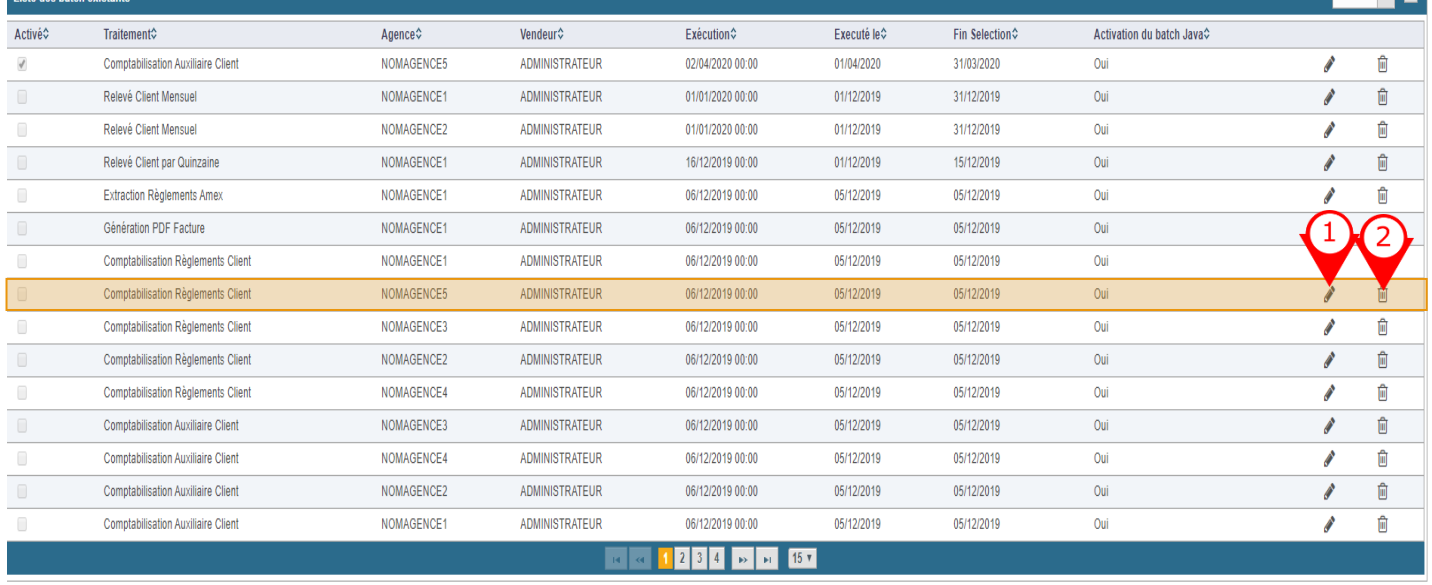

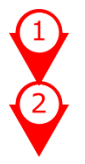

Le pictogramme Crayon permet de modifier le batch

Le pictogramme Corbeille permet de supprimer le batch (à éviter)

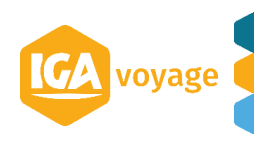

Le paramétrage du batch Comptabilisation Règlements Clients se fait dans l'ordre suivant :

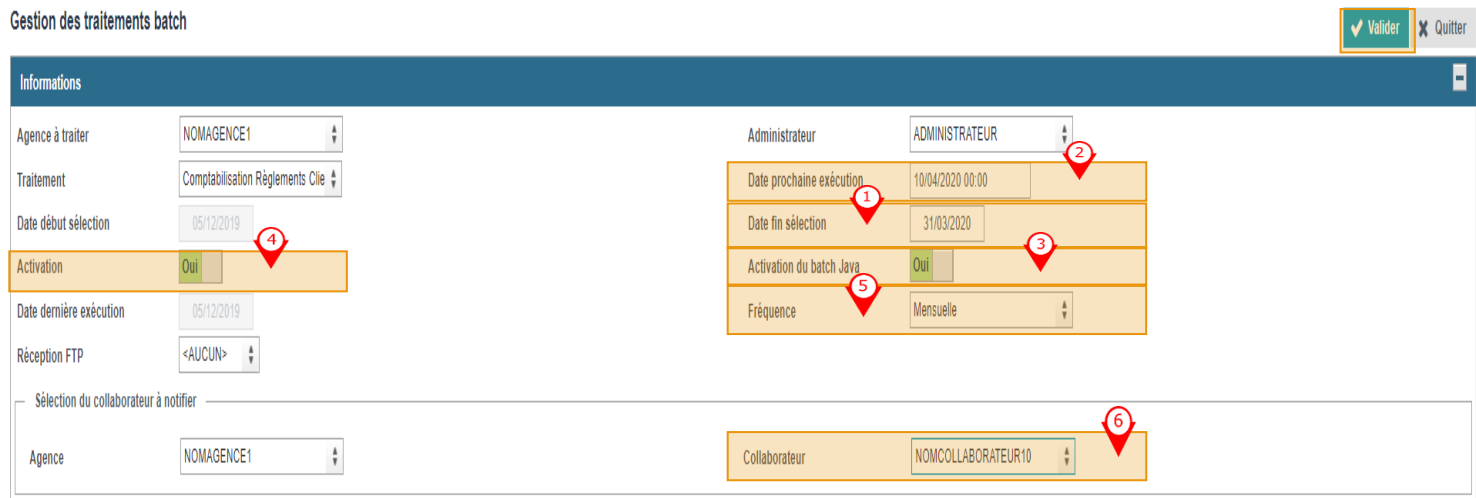

Paramétrage « Date fin sélection » : cette date est une date d'arrêté des écritures comptables. Dans l'exemple pris, cette date est le dernier jour du mois : par exemple le 31/03/2020.

A noter que le batch comptabilise depuis le premier jour de l'exercice jusqu'à la date d'arrêté : exemple du 01/01/2020 au 31/03/2020.

♦ Paramétrage de « Date prochaine exécution » : c'est la date d'exécution du batch autrement dit de l'exécution automatique de la comptabilisation. Dans l'exemple pris, mon batch s'exécute le 10/04/2020 à 00h00 pour comptabiliser toutes les écritures comptables en date d'arrêté au 31/03/2020.

A noter que si la date est celle du jour avec l'horaire 00h00 : le batch s'exécutera immédiatement.

♦

Mettre « Activation du batch Java » à Oui

Mettre « Activation » à Oui

← Paramétrage de la « Fréquence » : choix multiple dans la liste déroulante. Dans l'exemple pris, le choix est porté sur une fréquence mensuelle. Cela signifie que tous les 10 du mois, le batch de comptabilisation Règlements Client s'exécutera pour générer les écritures en comptabilité avec une date d'arrêté au dernier jour du mois précédent (ici le 31/03 puis le 30/04 …)

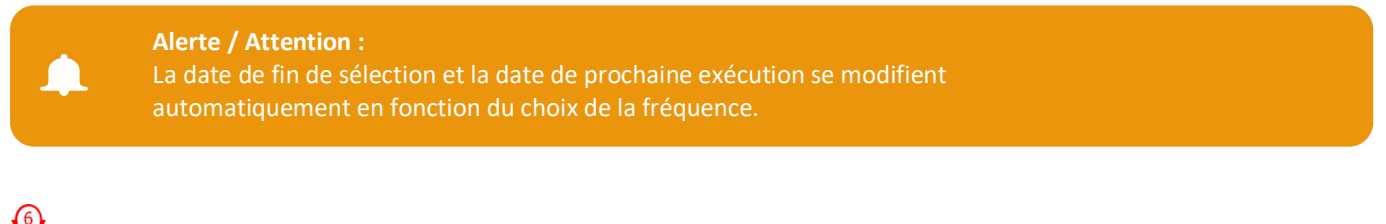

Mettre un collaborateur à notifier

Une fois le paramétrage de ces 6 points, il faut penser à valider vous votre paramétrage par le bouton en haut à droite.

## <span id="page-3-0"></span>**2.2 PARAMETRAGE BATCH COMPTABILISATION AUXILIAIRE CLIENT**

Le batch de comptabilisation auxiliaire client permettra de comptabiliser les écritures de vente. Le batch de comptabilisation auxiliaire client est l'équivalent sur IGA NET au menu « Comptabilisation ventes ».

Le paramétrage du batch se fait en sélectionnant la ligne « Comptabilisation Auxiliaire Client »

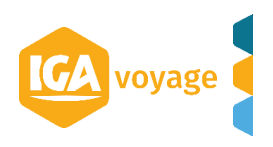

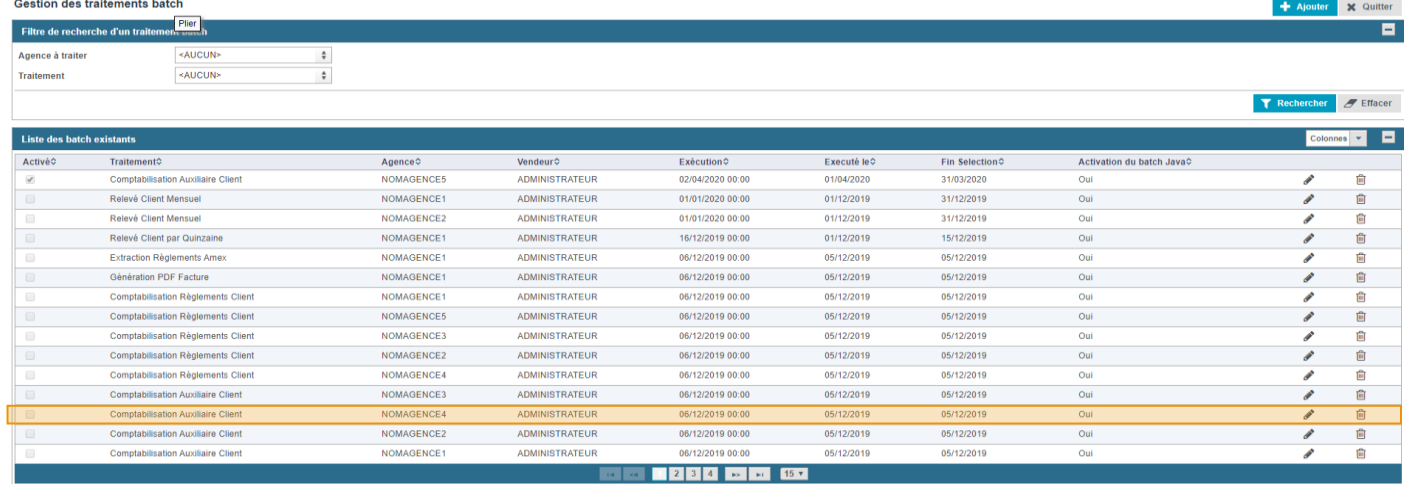

Le paramétrage du batch Comptabilisation Auxiliaire Client est identique à celui du batch Comptabilisation Règlements Client (voir ci-dessus le paramétrage)

### <span id="page-4-0"></span>**2.3 PARAMETRAGE COMPTABILISATION AUXILIAIRE FOURNISSEUR**

Le batch de comptabilisation auxiliaire fournisseur permettra de comptabiliser les écritures d'achats et de règlements fournisseurs.

Le batch de comptabilisation auxiliaire fournisseur est l'équivalent sur IGA NET au menu « Comptabilisation achats».

Le paramétrage du batch se fait en sélectionnant la ligne « Comptabilisation Auxiliaire Fournisseur »

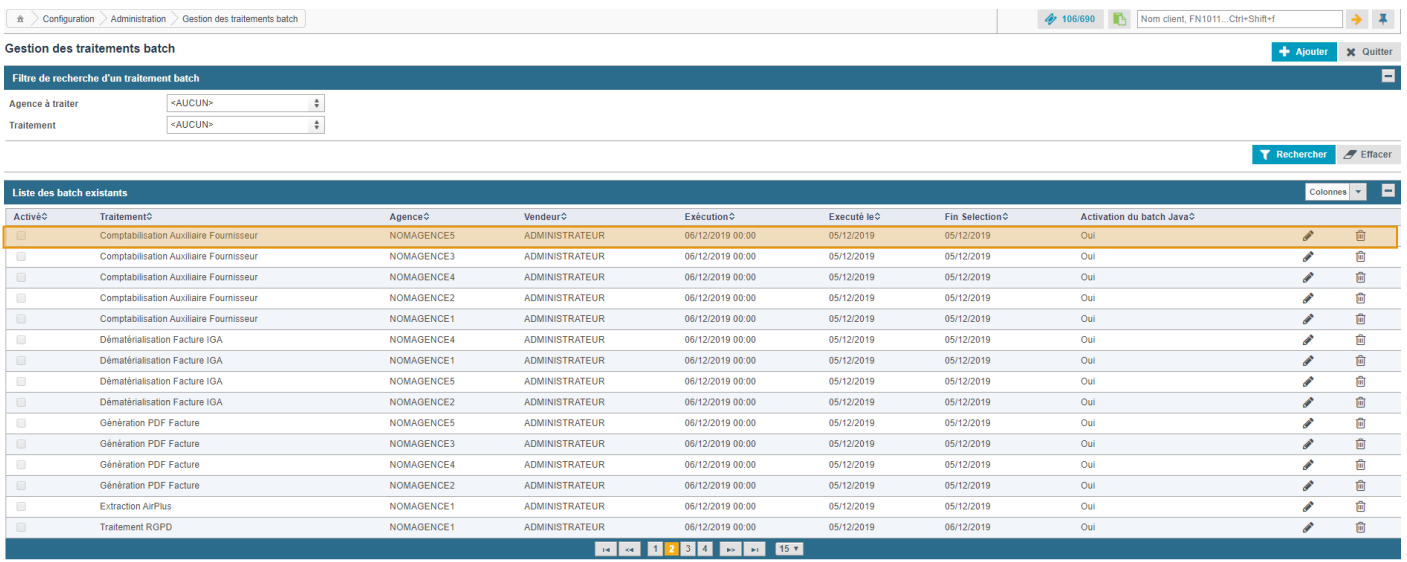

Le paramétrage du batch Comptabilisation Auxiliaire Fournisseur est identique à celui du batch Comptabilisation Règlements Client (voir ci-dessus le paramétrage)

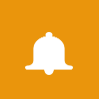

**Alerte / Attention :**

Le batch Comptabilisation Auxiliaire Fournisseur comptabilise uniquement les factures d'achats. Si les lignes d'achats ne sont pas pointées, les écritures d'achats ne pourront se générer.

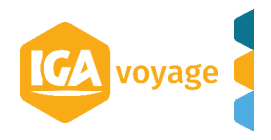